## PROCEDIMENTOS PARA CADASTRO DE AUTORIDADE COMPETENTE

## 1. Cadastro de Autoridade Competente

Para realização do cadastro da autoridade competente da Unidade USP, acesse o siteda BEC [www.bec.sp.gov.br.](http://www.bec.sp.gov.br/)

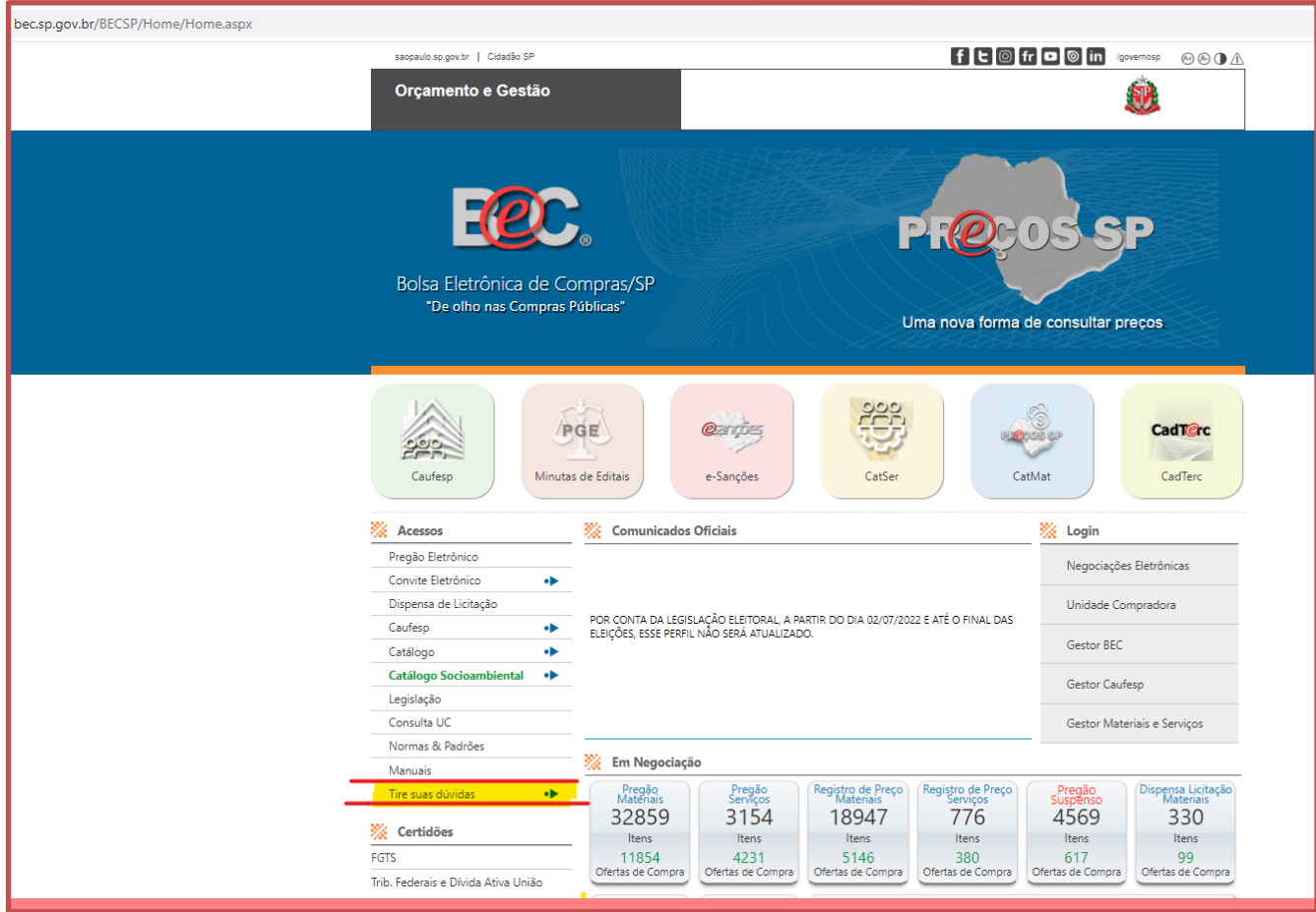

No menu a esquerda, clique em "Tire suas dúvidas" e em seguida em "Fale Conosco".

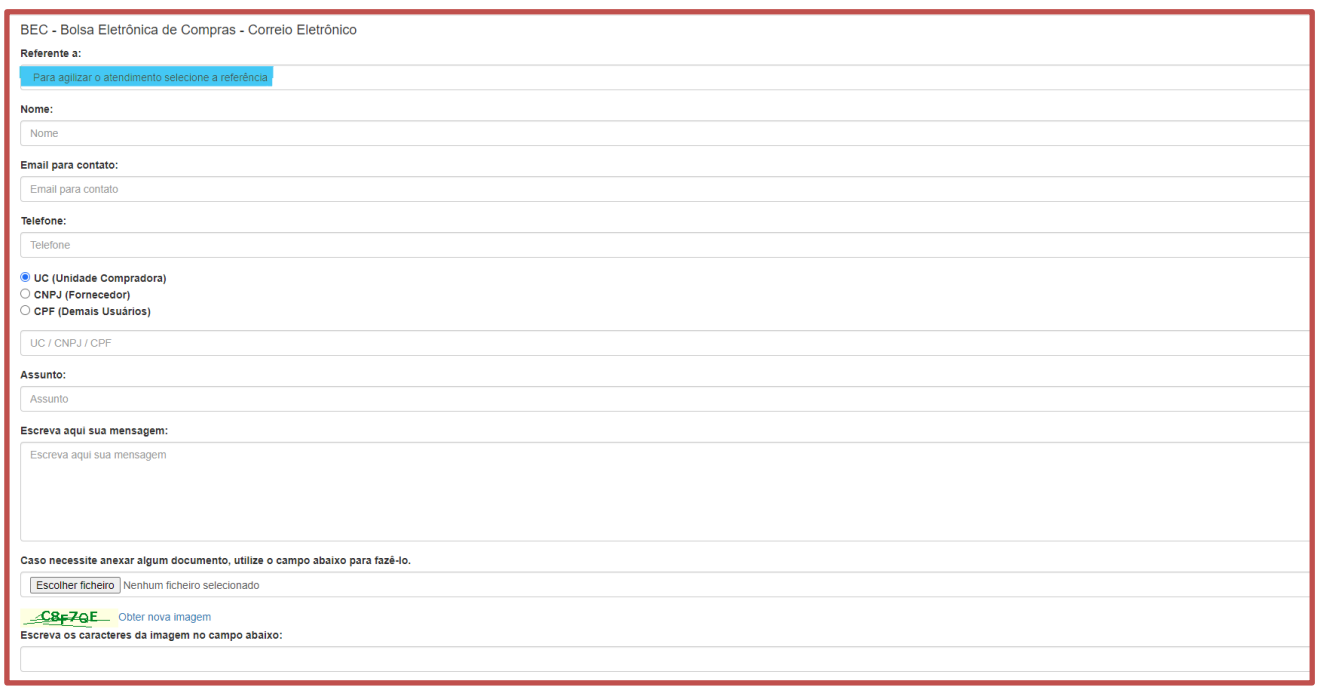

Na caixa "BEC – Bolsa Eletrônica de Compras – Correio Eletrônico", clique em"Cadastro de Autoridade".

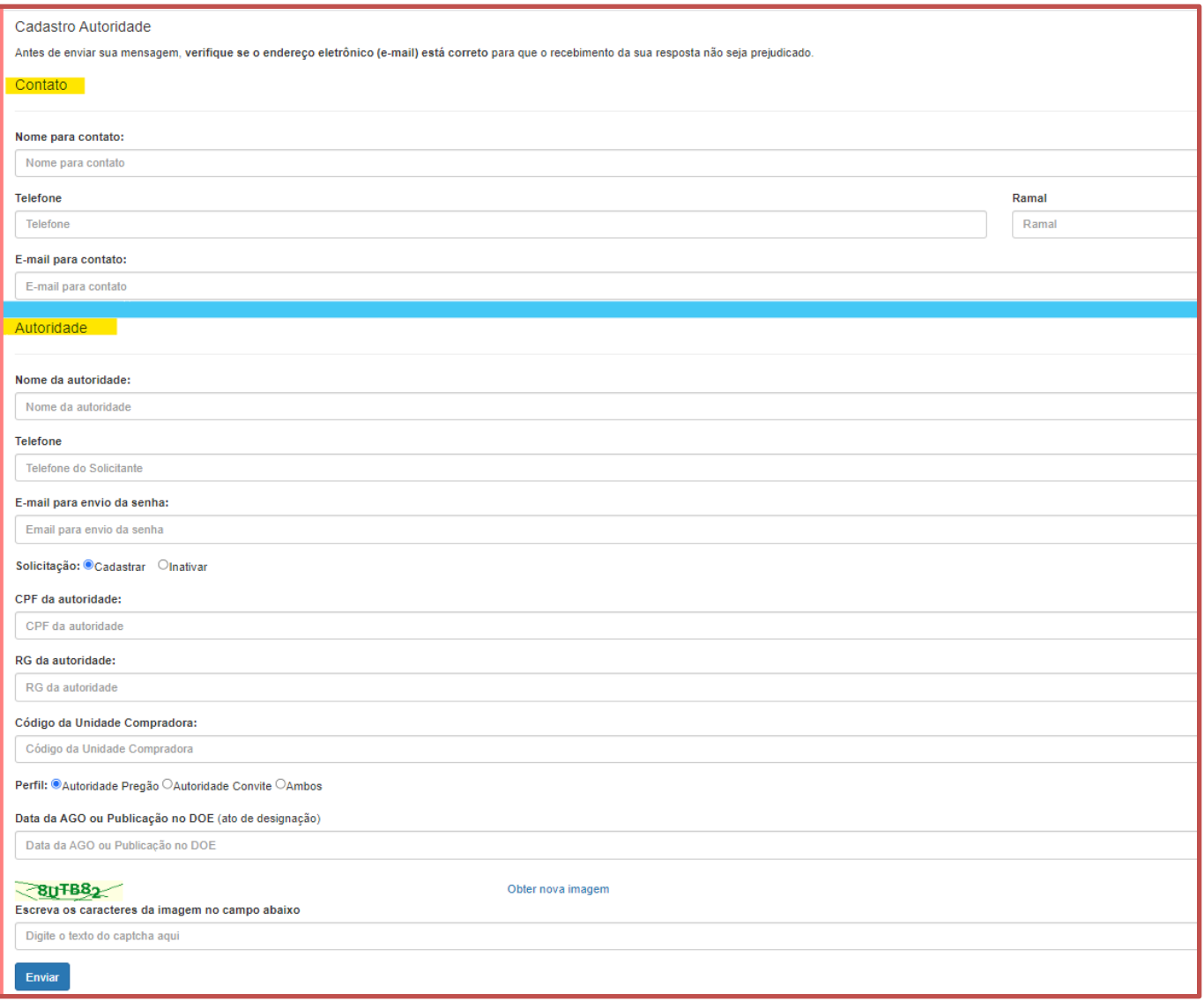

O formulário possui dois blocos:

- 1. O primeiro deve ser preenchido com os dados do **CONTATO** responsável pelo envio do formulário.
- 2. O segundo com os dados da **AUTORIDADE COMPETENTE**.

Você pode pesquisar a UC - Unidade Compradora, informando algumas de suas características, e clicar no botão Pesquisa através do site da BEC, no link Consulta UC da BEC: <https://www.bec.sp.gov.br/BECSP/UGE/UgePesquisa.aspx?chave=> .

Após enviados os dados, será feita uma análise pelo setor responsável (Sefaz-SP) que encaminhará à autoridade competente um e-mail com a senha para acesso ao sistema do site da BEC.